## Stručné poznámky k opakování PIS1 - PIS2

Skorkovský, KPH

## ERP - původ

- Dánsko 1985
- $\cdot$  CR- 1991
- Verze 3.53->3.56->Navision Financials->Attain 360->Attain 370->MBS 4.0->MBS 5.0->MS Dynamic NAV 2009-> (RTC)-> MS Dynamics 2013- >MS Dynamics 2015->2016->2017
- RTC= Role Tailored Client (3 –tiers)
- Windows (2 tiers)
- Character based

## ERP – hlavní oblasti

- Nákup-Prodej
- Výroba
- Prodej služeb
- Řízení projektů
- Řízení servisu
- Pokročilé řízení skladů

## ERP –vertikály (příklady)

- Strojírenství
- Plastikářský průmysl
- Elektro výroba
- Výroba potravin (koření, maso,..)
- Výroba léčiv

## ERP –vertikály (příklady)

- Hotelnictví
- Tiskařský průmysl
- Dělení oceli
- Zdravotnictví
- Workflow a OCR (zpracování dokumentů)

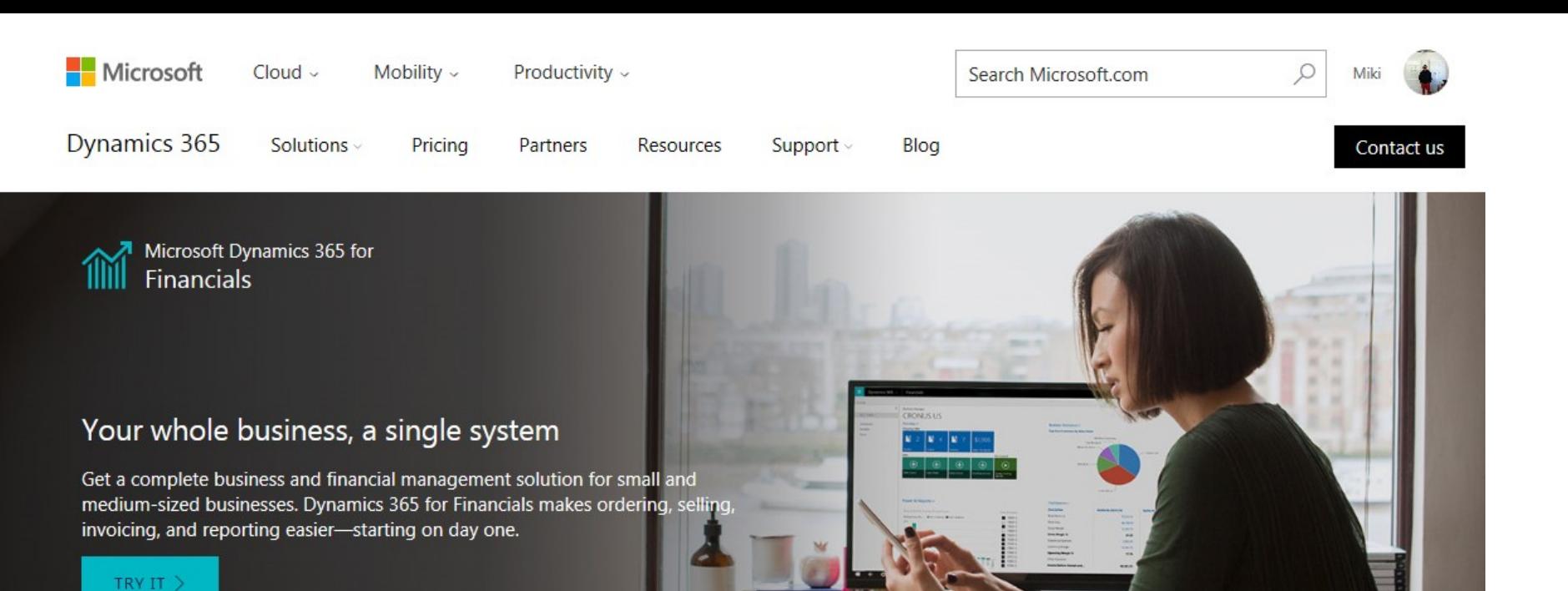

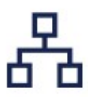

#### Connect your business

Consolidate multiple systems into a single, connected application-one that integrates closely with Office 365-to save your employees time.

뿞

#### Make better decisions

Get a complete picture of your business-from accounting, sales, purchasing, inventory, and customer service-with reliable reports.

More

### 凲

#### Start and grow easily

Get up and running quickly in the cloud, so changing financial management systems doesn't get in the way of running your business.

#### More

More

## Přístupy

- LAN (on premise or cloud)
- WEB (on premise or cloud)
	- Standard PC
	- Tablety
	- Chytré telefony

## Technologické benefity

- Navigace
- Kalkulovaná pole
- Výkonná databáze
- Vazba na portfolio produktů MS (Office, Power BI,…)
- Vysoká mobilita
- Více jazyků
- Zálohování za chodu
- User friendly GUI

### Bezpečnost

#### **Magic Quadrant**

Figure 1. Magic Quadrant for Disaster Recovery as a Service

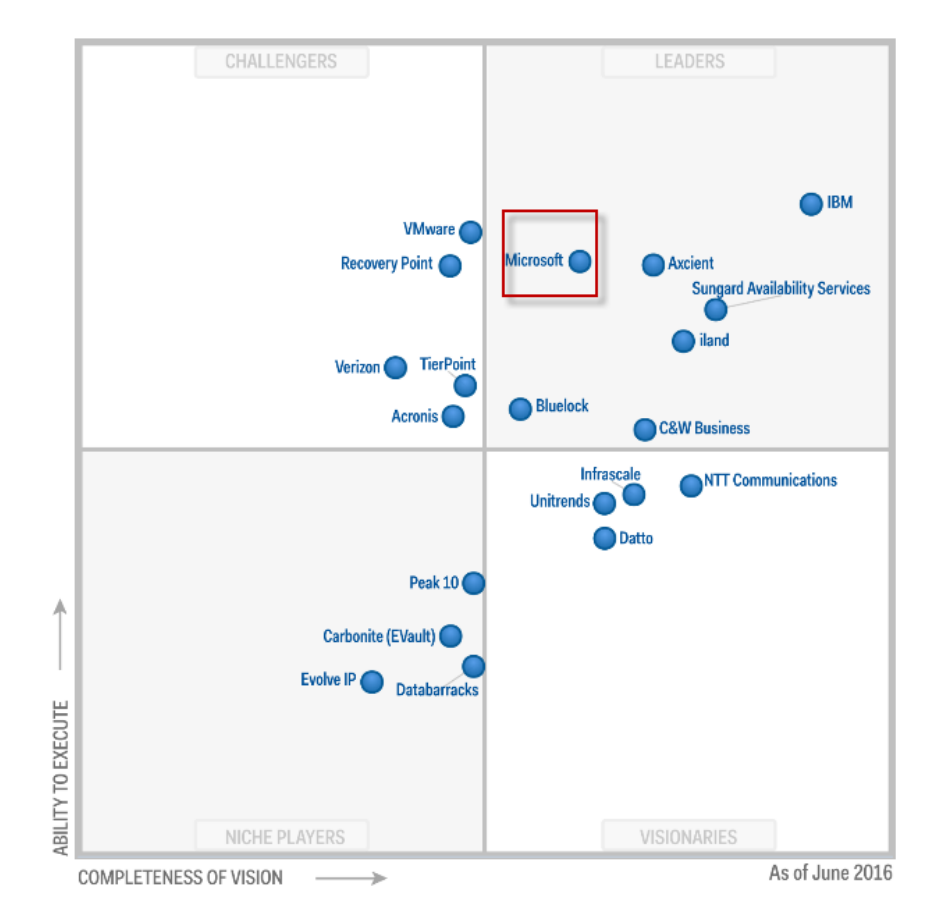

### Charakter distribučního řetězce

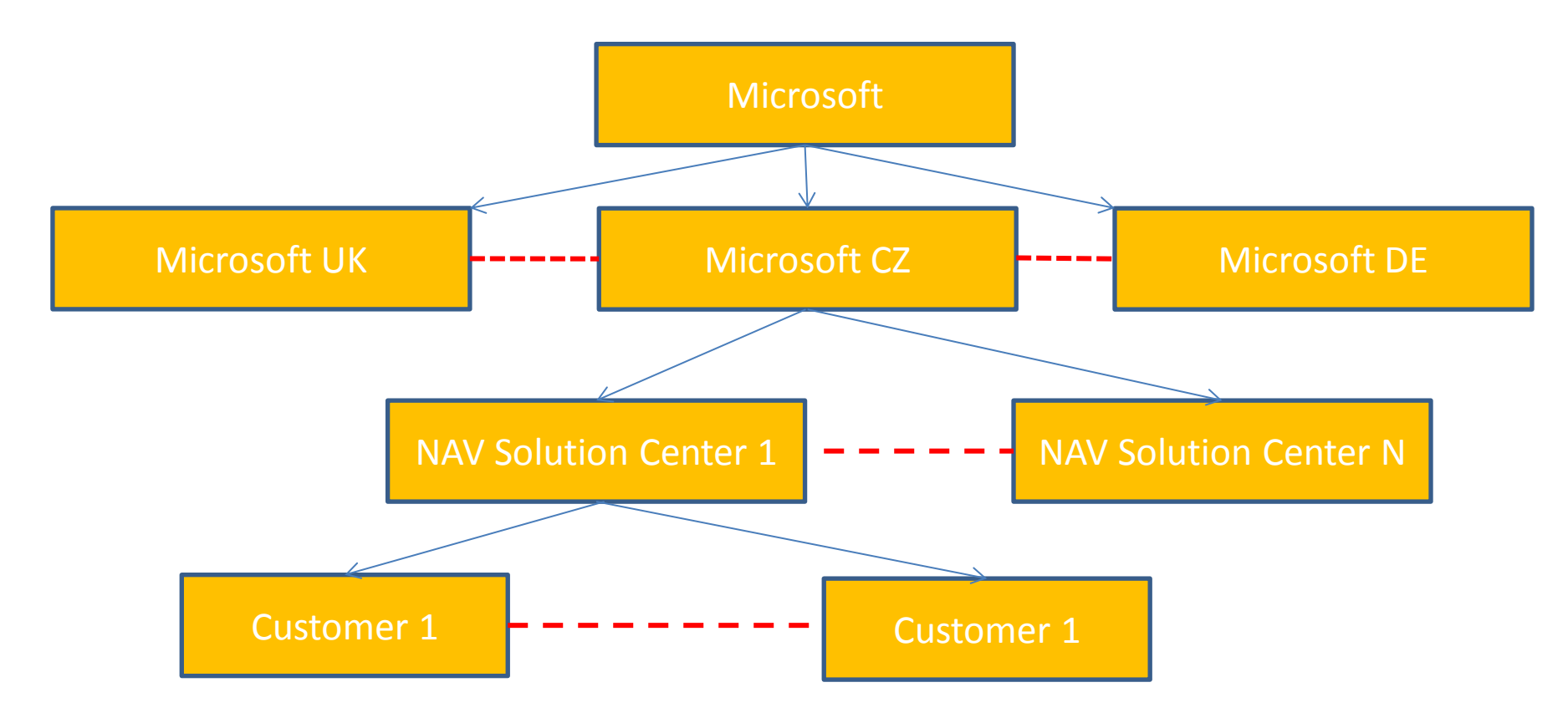

### Okna (formuláře MS Dynamics NAV)

- Karta
- Přehled
- Hlavička a řádky
- Matice

## Typy objektů

- Tabulka
- Formulář
- Zpráva
- Code Units
- Dataporty
- Menu
- Viz Zákazník 18

## Nápověda

- F1 z pole
- Nápověda vždy vlevo dole v okně
- MS Dynamic Nápověda

## Kalkulované pole

- Vysvětlení na polo Saldo tabulky zákazník
- Typy vzorců (Suma, Průměr, Max, Min,…)
- Ručně se nedá editovat
- Dá se filtrovat s pomocí tkzv. Plovoucího filtru
- Příklady a ukázky

### Filtrace

- Pole F7 v sezamu a kartě
- Více polí naráz v seznamu a kartě
- Omezení týkající se karet
- Plovoucí filtr
- Vzorec data (2T, 3D -> vysvětlení)

## **Navigace**

- Přínosy (rychlý přístup k původním dokumentům)
- Navigace z položek
- Navigace z menu
- Všechny dokumenty určitého typu jednoho obchodního partnera,…

## Bezpečnost systému

- Hesla a ID
- Přihlášení jak uživatel Windows nebo přímo k databázi
- ROLE přiřazené k ID
- Oprávnění jako součást role (přímá nepřímá práva)

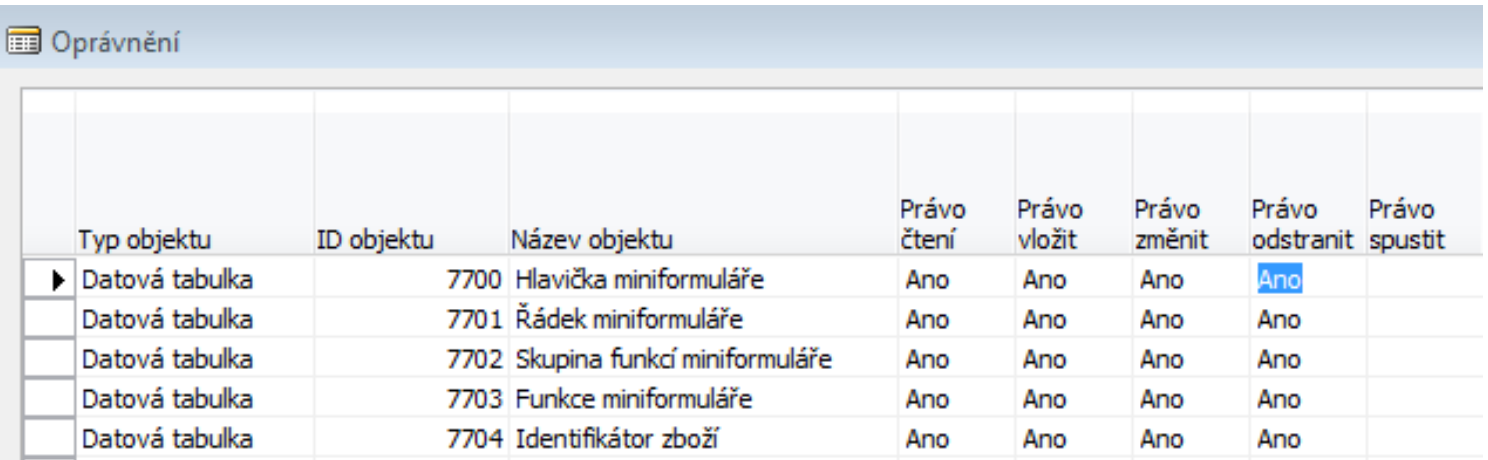

### Nastavení uživatelů

Mastavení uživatelů

#### **Z menu Správa aplikace**

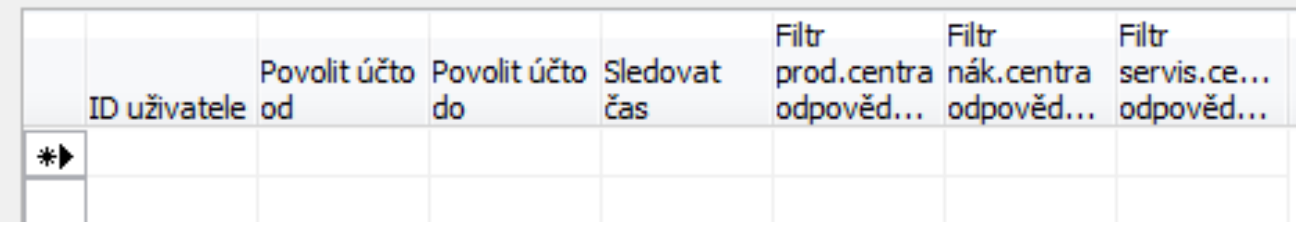

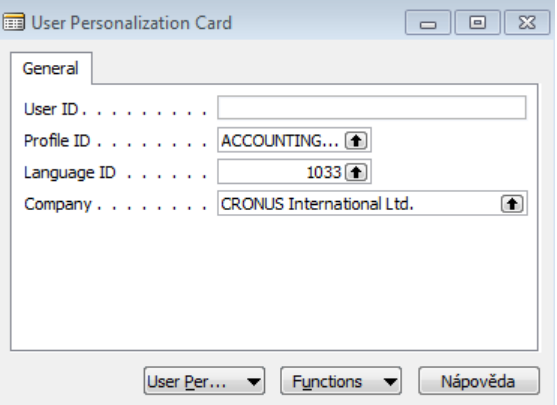

### Protokol

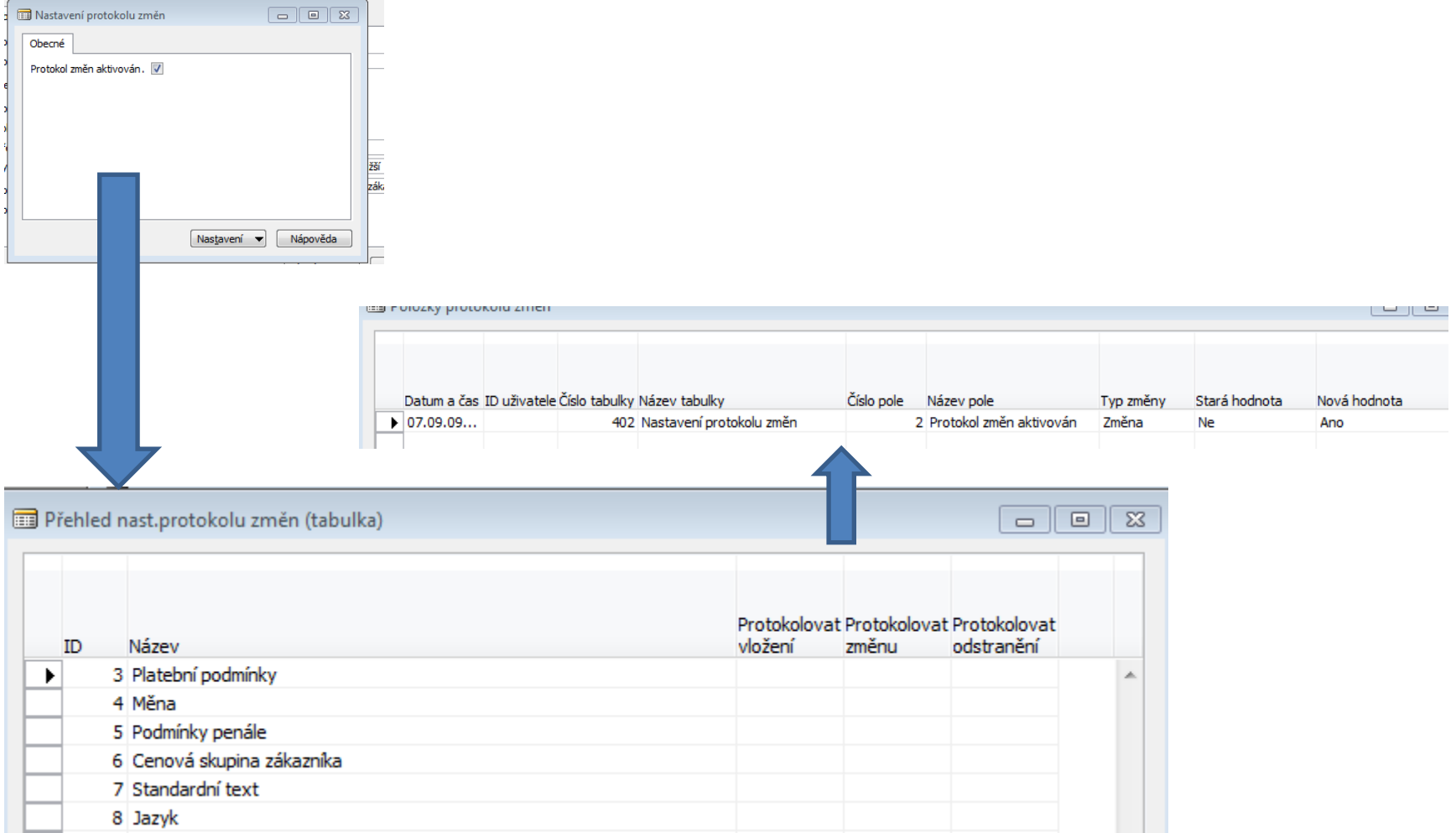

## Kmenová data zákazník

#### • **Zákazník**

- Saldo
- Max úvěr
- Číslo plátce
- Obchodní skupiny (celkem 3) viz obrázek dále
- Cenová skupina zákazníka (vazba na otázku 13- slevy)
- Skupina slev (vazba na otázku 13- slevy)
- Podmínky upomínek
- Kód platební podmínky
- Služby přepravce (vazba na otázku 22-transfery)
- Kód měny
- Kód jazyka
- Dodavatel
	- Obdobné jak u zákazníka (mimo upomínek, a místo plátce je věřitel)

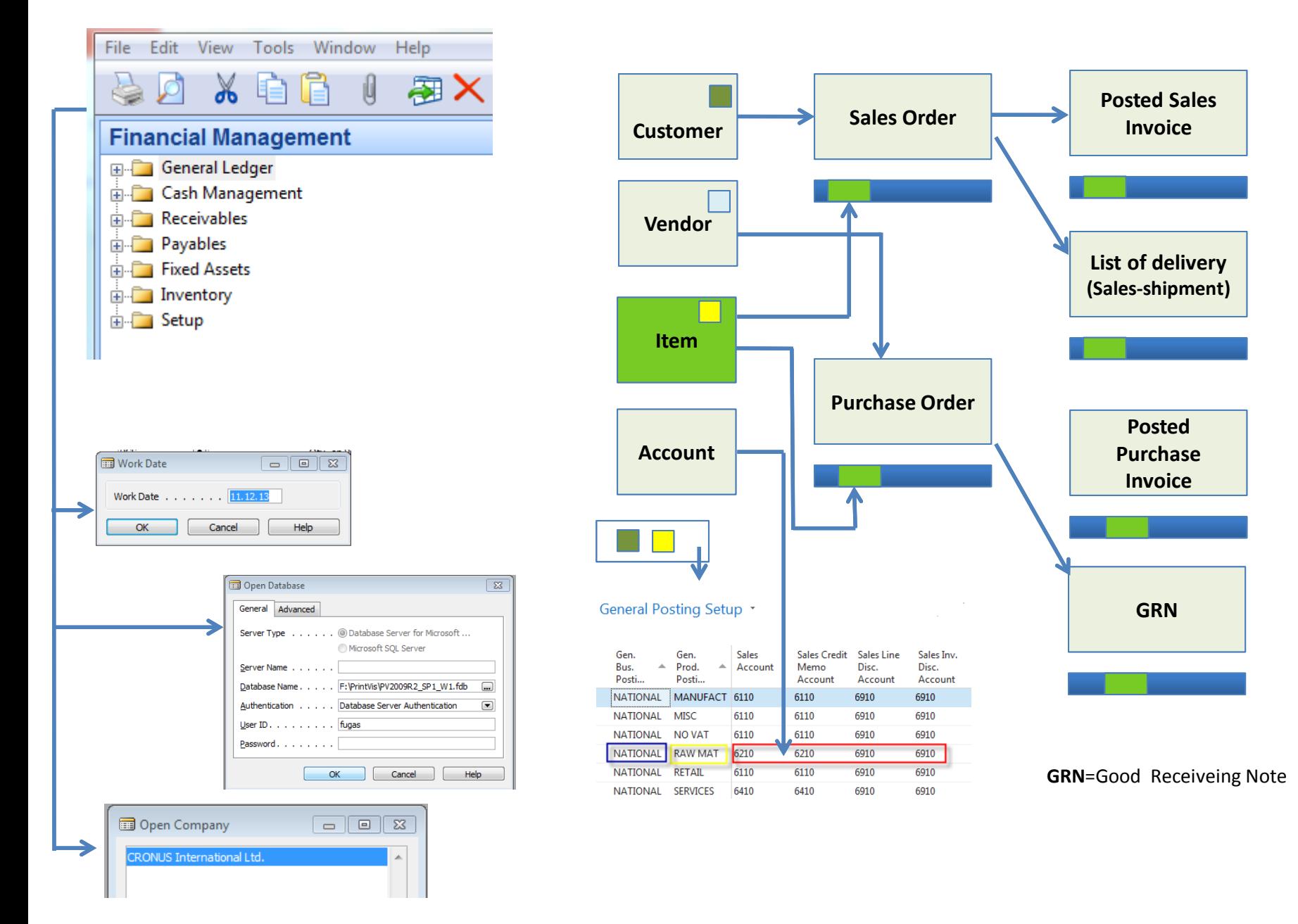

## Kmenová data zboží

#### • **Zboží**

- Základní měrná jednotka (a jednotky pro Nákup a Prodej)
- Zásoby a množství na dokumentech (kalkulovaná pole)
- Kategorie a skupiny zboží
- Metoda ocenění, prodejní (jednotkové) a nákupní ceny
- Obchodní skupiny (celkem 3)
- Povolit fakturační slevu (vazba na otázku 13-slevy)
- Systém doplnění a číslo dodavatele
- Vazba na výrobu (kusovník, TNG)
- Způsob přiobjednání
- Minimum na skladě
- Bod přiobjednání
- Vazba na dávky (šarže a expirace)
- Položky na tlačítku Zboží

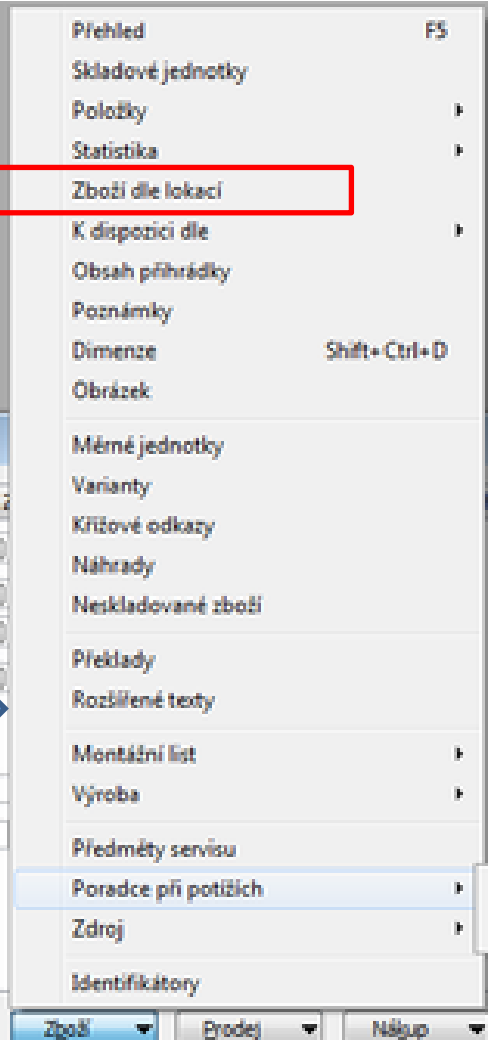

# Položky

- Zákazník(7 typů)
- Dodavatel (7 typů)
- Zboží (7 typů)
- Ocenění(5 typů)
- Věcné položky
- Rezervační položky

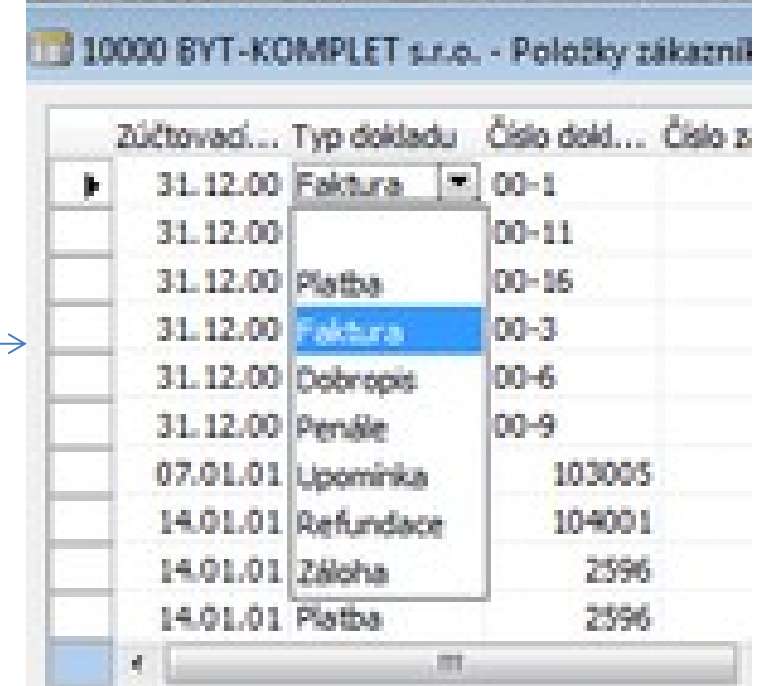